## Kasutajakonto vahetamine

Selleks, et muuta programmi sisselogimise e-maili (kasutajatunnust), tuleb alustada uue kasutajakonto loomisest.

Loo meie kodulehel, <https://www.merit.ee/loo-konto/> , uue e-maili aadressiga uus kasutajakonto.

Kasutajakonto loomisel saate oma e-postile lingi konto aktiveerimiseks. Klõpsates lingil peate looma salasõna. Kui salasõna kinnitatud, suunatakse Teid ettevõtte loomise lehele. Uut ettevõtet ei ole vaja luua. Kui olete piiratud õigusega (või täisõigusega) lisakasutaja, siis andke peakasutajale kasutajakonto muutusest teada (öelge peakasutajale oma uus sisselogimise email) ja peakasutaja annab Teie uuele kasutajakontole vajalikud ligipääsuõigused.

Klõpsake üleval paremas nurgas oleva profiili märgi peal ja **logige äsja loodud kasutajaga programmist välja**.

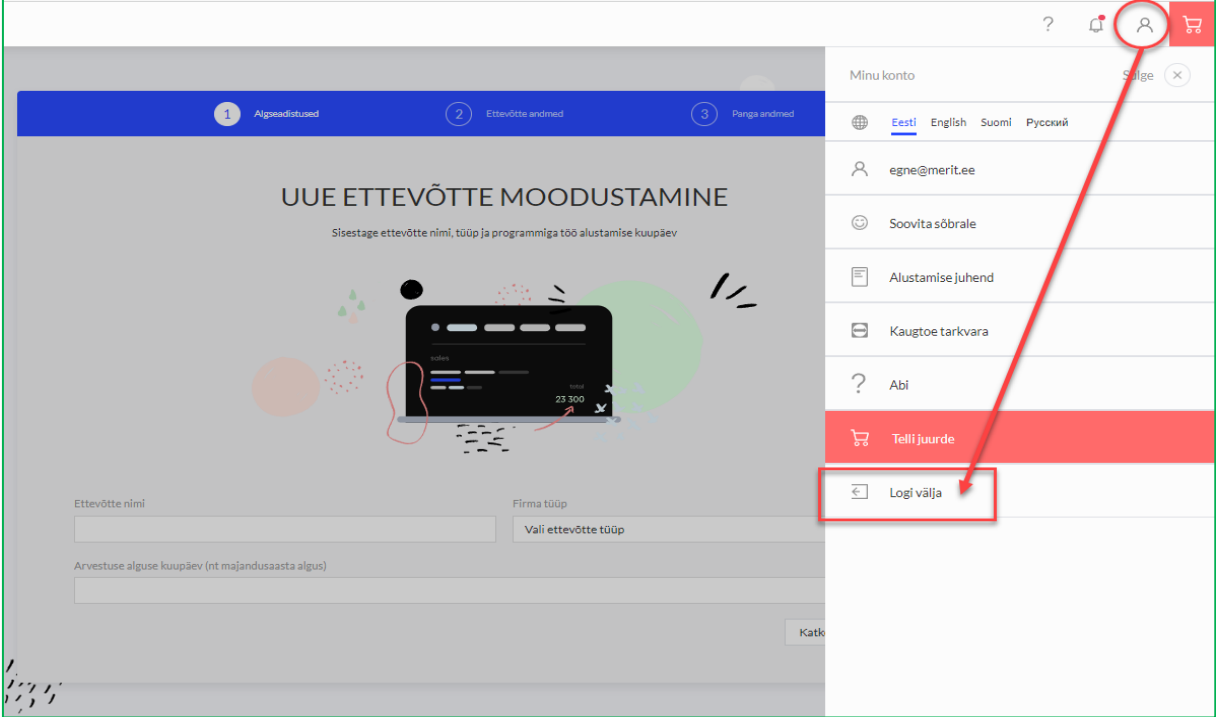

Kui Te muutsite peakasutaja kasutajakontot, siis järgmise sammuna tuleb programmi sisse logida praeguse peakasutaja kontoga (mitte uue kontoga) ja lisada kõikides andmebaasides (eraldi) uueks kasutajaks äsja loodud kasutajakonto. Seda saab teha programmi menüüs *Seadistused -> Ettevõtte andmed -> Kasutajad -> Uus kasutaja*. Uus kasutaja saab vaikimisi "piiratud kasutaja" õigused. Siit edasi tuleb uuele kasutajale anda peakasutaja õigused.

- Kasutaja õigusi saate Merit Aktivas muuta kasutajaõiguste veerust "muuda" nupu alt (annate kasutajale "peakasutaja õigused").
- Merit Palgas saate kasutajaõigusi muuta, kui klõpsate kasutajatüübi lahtris (avaneb täiendav aken, kus saate teha valiku "peakasutaja").

Peale seda toimingut muutub praegune peakasutaja piiratud õigustega kasutajaks. Täpsema videojuhendi leiate <https://www.youtube.com/watch?v=qancdpfKEpQ>

**NB! Peakasutaja tuleb vahetada kõikides firmades, kus olete peakasutajaks**. Kui olete mõnes firmas lisakasutaja, siis kasutaja e-maili aadressi muutmiseks pöörduge peakasutaja poole. Tema lisab uue e-mailiga kasutaja ja kustutab varasema.

Kui peakasutaja kontot vahetatakse ettevõtte siseselt (ei anta andmebaasi õigusi üle näiteks uuele raamatupidamisbüroole vms), siis peate arvestama, et **lisaks** peakasutaja vahetusele, tuleb ka litsents "vana" peakasutaja "nimelt" ümber tõsta uuele peakasutajale. Litsentsi ümberarvutamiseks uuele peakasutajale, tuleb Teil saata vabas vormis ja juhatuse liikme poolt digitaalselt allkirjastatud avaldus e-postile: [merit@merit.ee](mailto:merit@merit.ee)

Kui kasutaja ei ole enam üheski andmebaasis peakasutaja, saate kasutajakonto kustutada Merit Aktivas: *Seadistused ->Ettevõtte andmed -> Minu konto -> Kustuta kasutaja.*

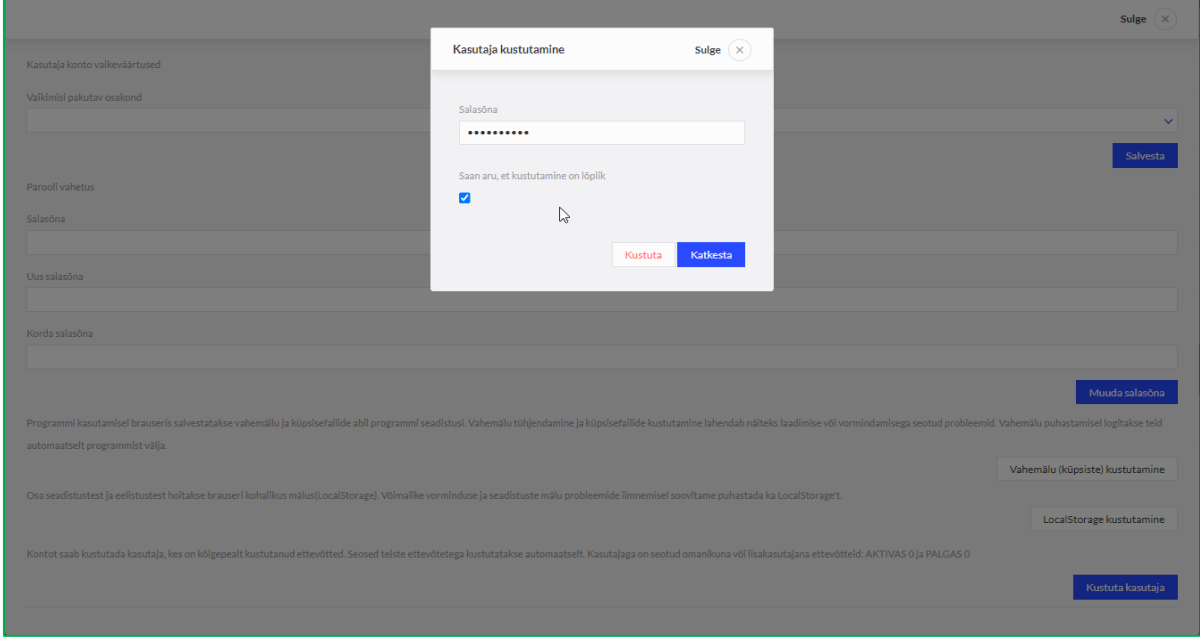

*Tekkinud küsimuste korral saate abi meie klienditoelt.*

*Merit Tarkvara klienditugi: E-R kell 9.00 – 16.30 Tel: 776 9333 E-post: [klienditugi@merit.ee](mailto:klienditugi@merit.ee)*

*Litsentsi ja kasutajate info: E-R kell 9.00 – 16.30 Tel: 617 7111 E-post: [merit@merit.ee](mailto:merit@merit.ee)*

*August 2023*